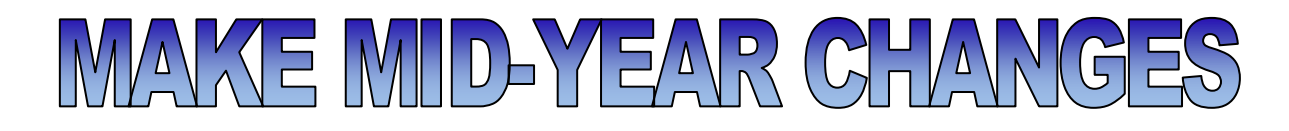

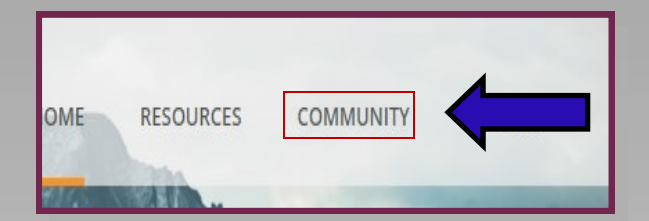

## **Login/Register**

Begin by logging into the Online Community. You can access the login page by going to www.cebt.org and clicking on the "Community" Tab.

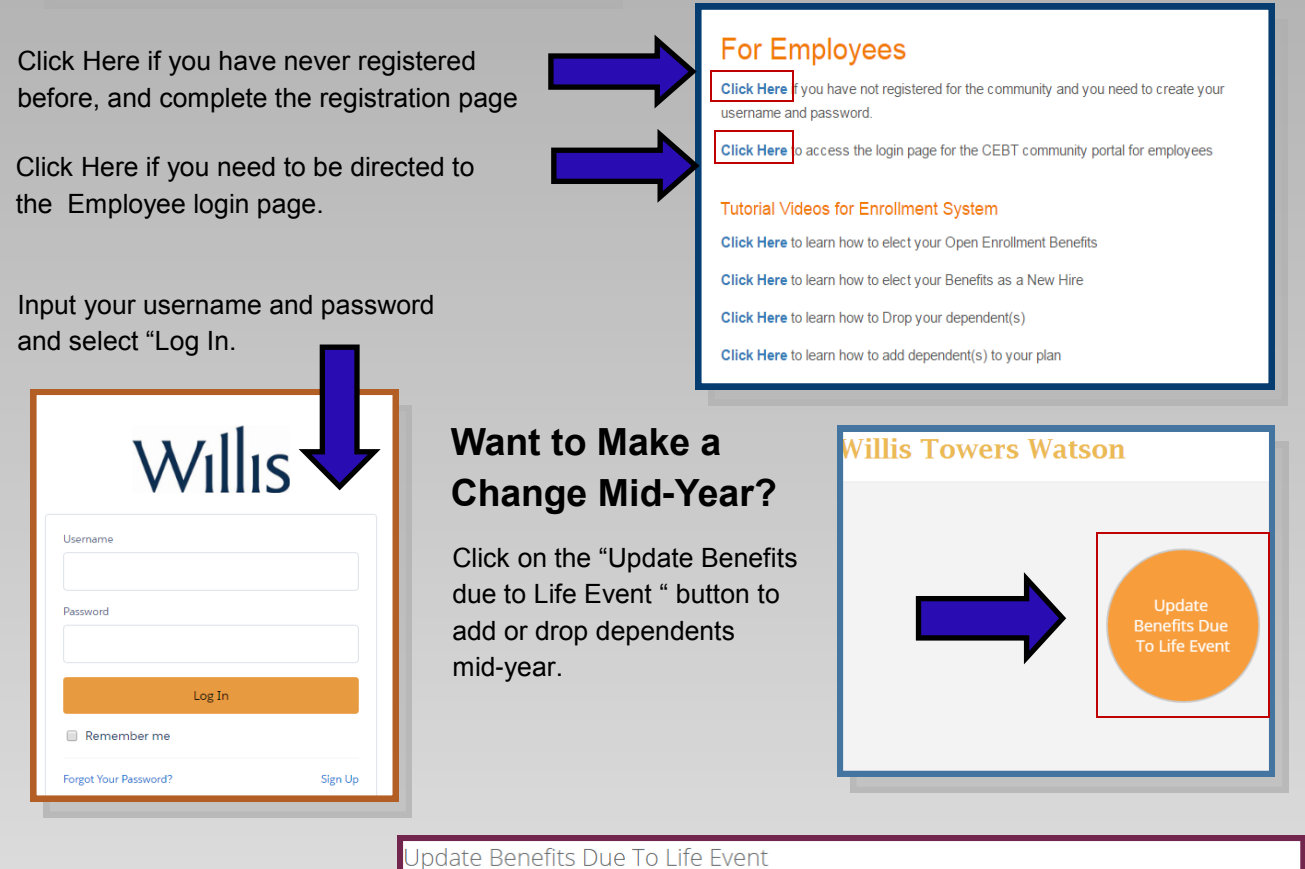

Review your change options, and select the appropriate choice.

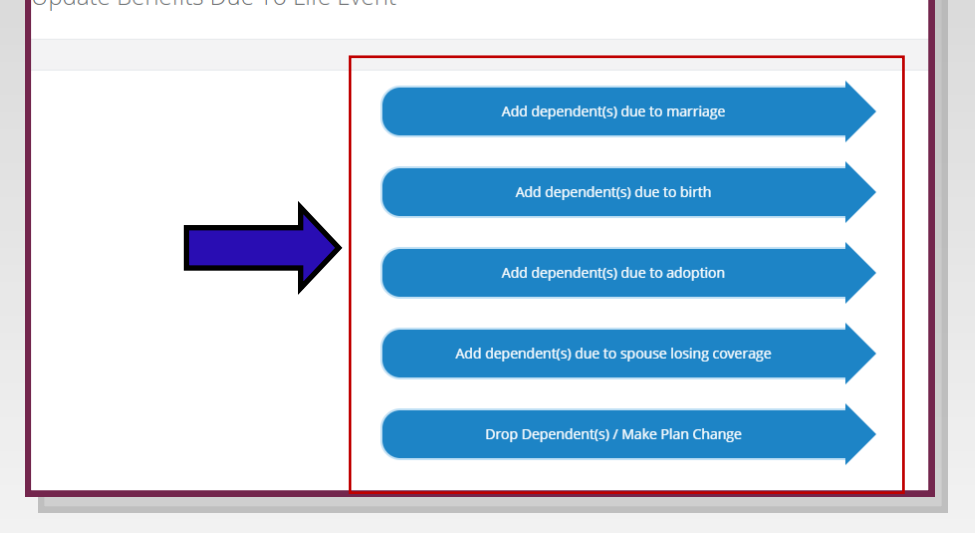

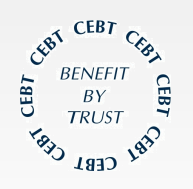

Please contact your HR Administrator for any questions.

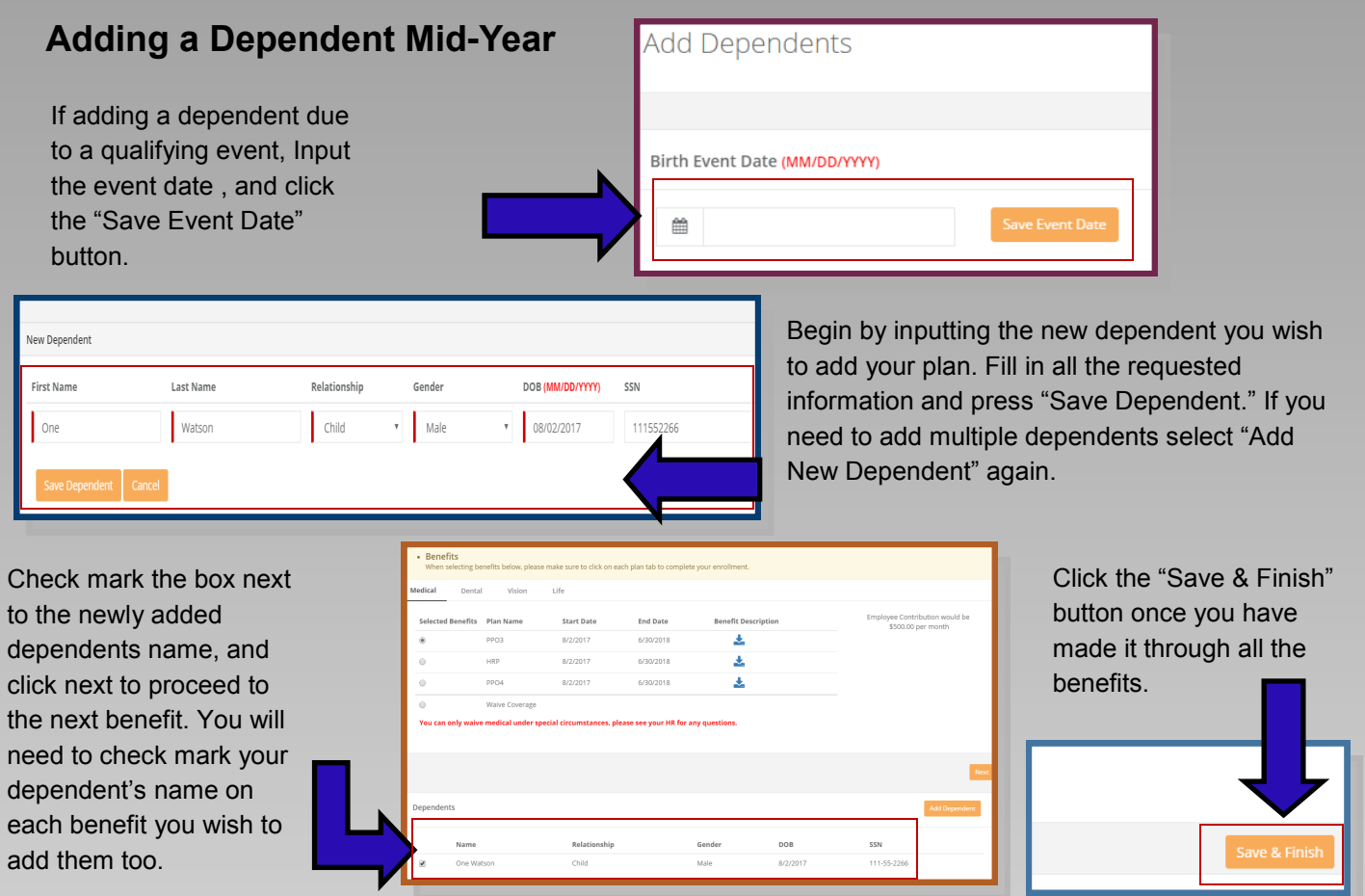

## **Upload dependent verification**

Upload proof of dependent documentation for any new dependent being added to your benefits (ie. Birth certificate, marriage certificate, adoption papers, common law certificate, civil union certificate), and press Dependent Verification is required within 30 days. If you do not have it at the time of enrollment press "Skip and Continue", and submit to your HR administrator.

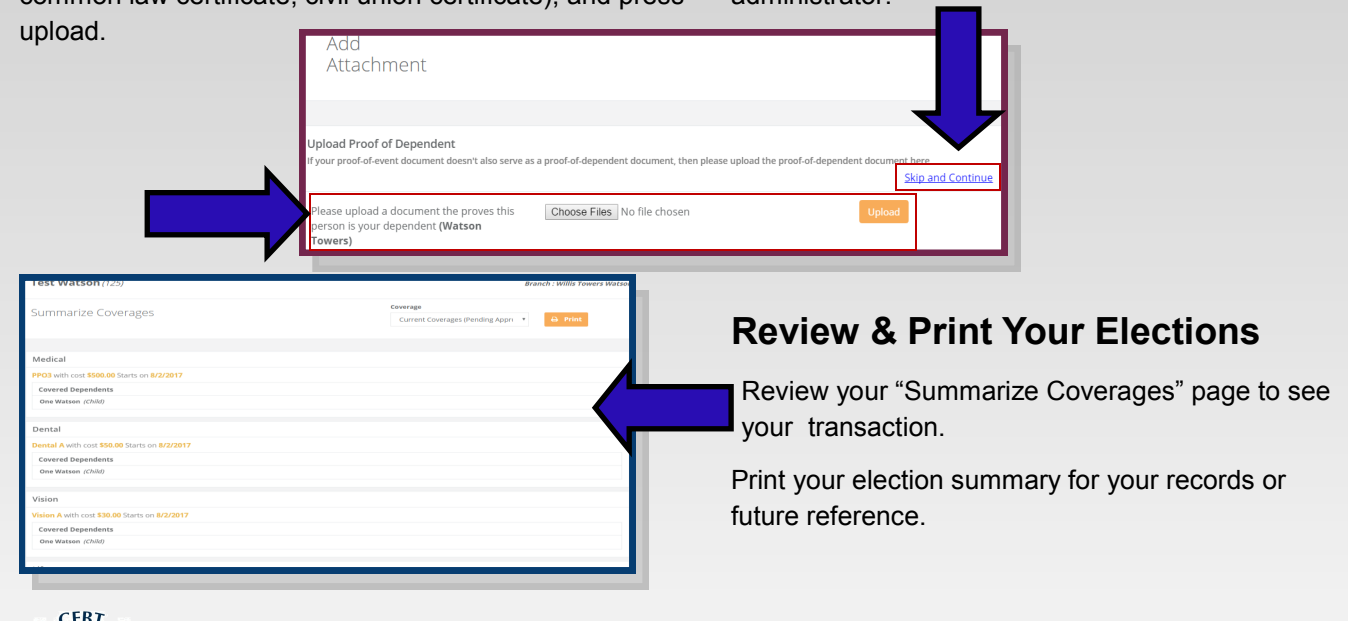

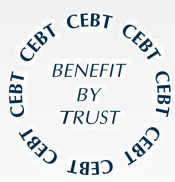

Please contact your HR Administrator for any questions.

## **Dropping a Dependent /Making a plan change Mid-Year**

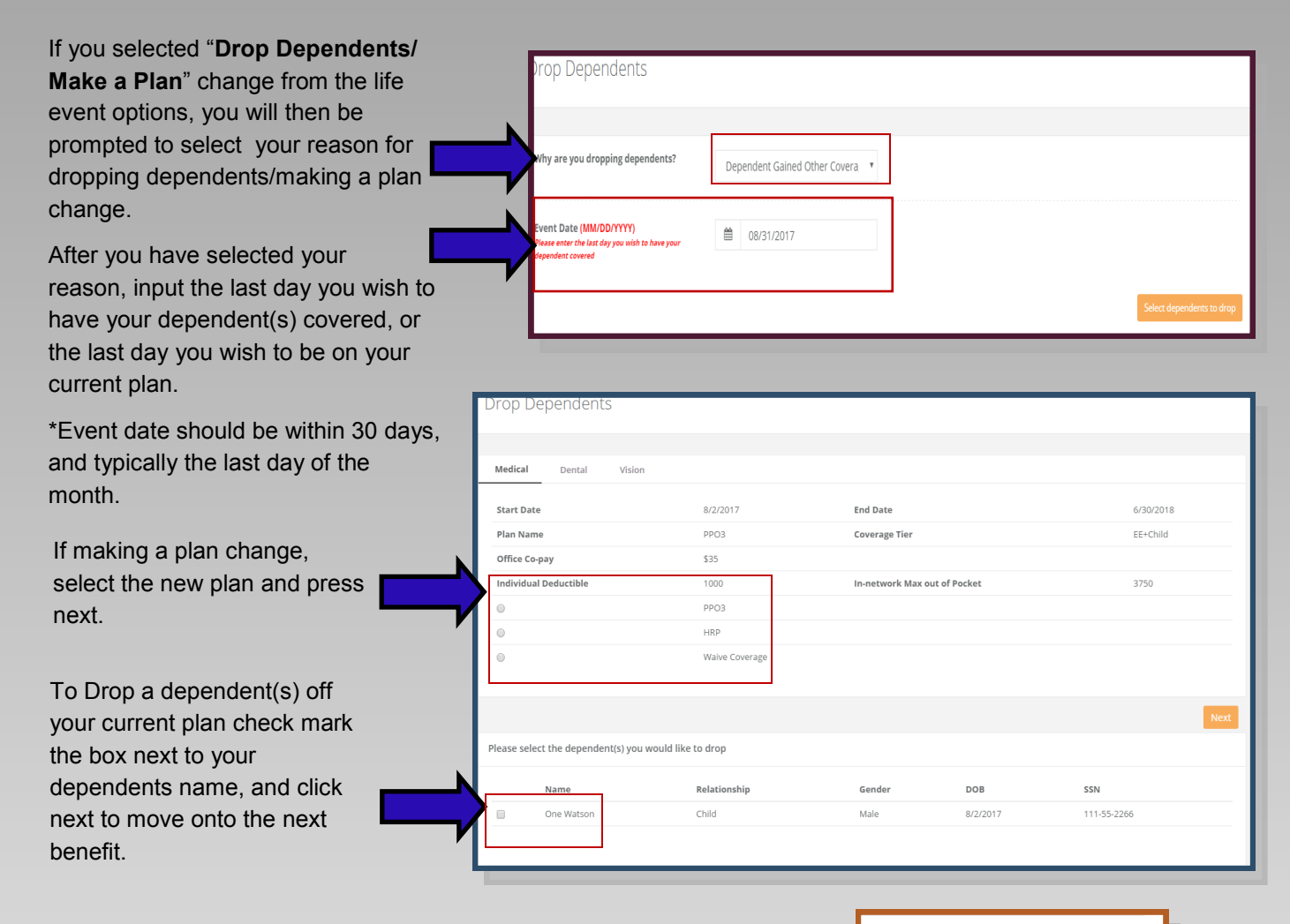

Do not re-elect your current benefit(s) if you do not wish to change anything. Please just press next and move forward until you reach the "Save & Finish Button."

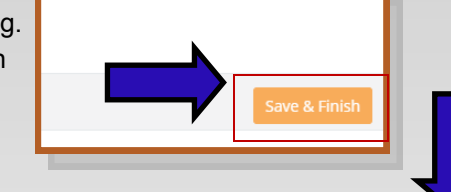

Press "Save and Finish" to complete the transaction.

## **Want to Verify/Change Demographic Information?**

Review Profile Details by clicking on "Manage Profile" on the side navigation bar. To change any demographic information press "Edit." Press "Save once information has been updated.

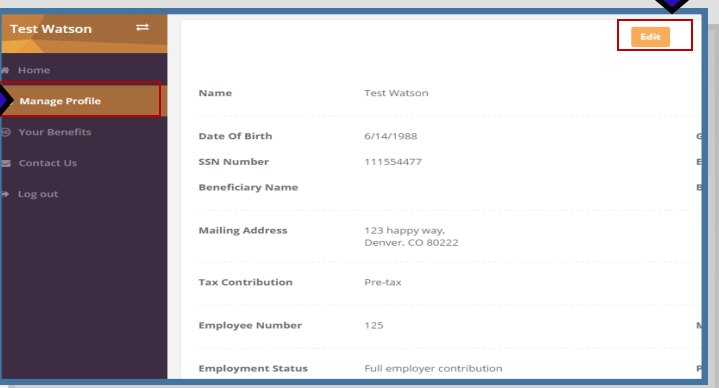

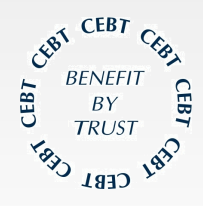

Please contact your HR Administrator for any questions.